# Cppcheck で C/C++コードの静的解析を行う

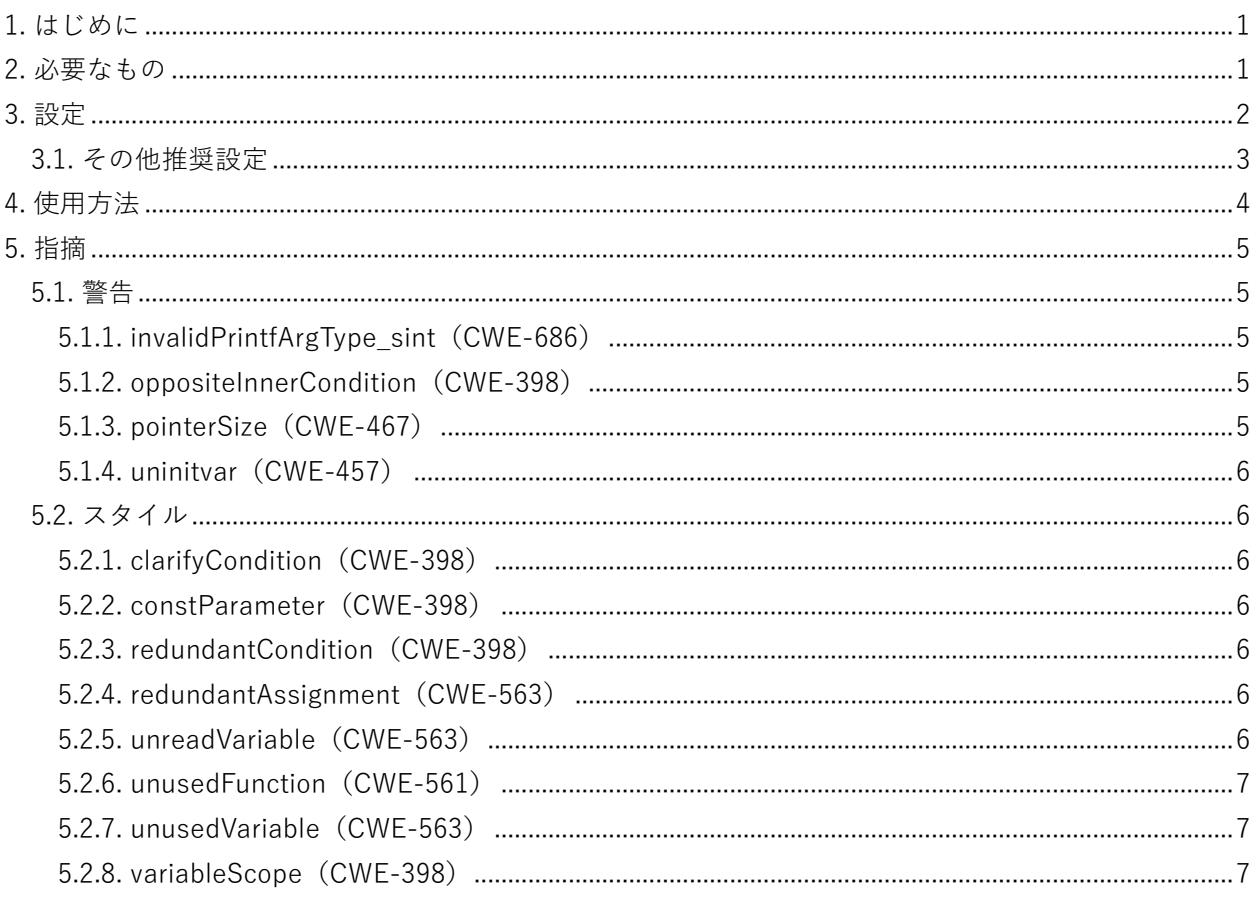

■お問い合わせ先

詳細は下記 Web サイトをご覧ください URL <https://www.kumikomist.com/>

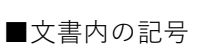

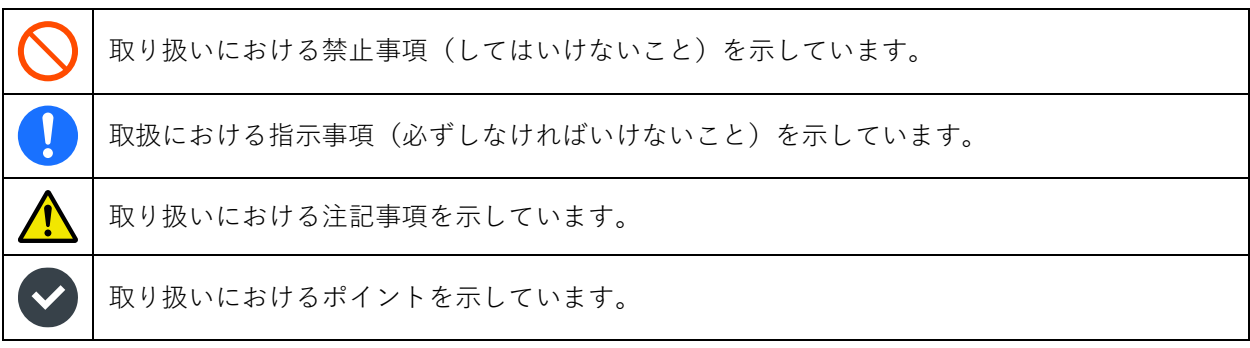

# <span id="page-1-0"></span>1. はじめに

Cppcheck は、C/C++用のフリーの静的解析ツールです。静的解析とはプログラムを実行せず、ソース コードそのものを解析して誤りや異常の発生しそうな箇所を特定するというものになります。

Cppcheck は商用のものと比べると機能は大きく劣りますし、フォントを変えれなかったり警告メッセ ージが英語であったり、ソースコードの全角文字が化けることもあるなど不便なところも多くあります。 しかしほぼ無設定で簡単に解析が行えるため、テスト前には必ず通すようにしています。

# <span id="page-1-1"></span>2. 必要なもの

⚫ Cppcheck <http://cppcheck.sourceforge.net/>

# <span id="page-2-0"></span>3. 設定

設定はいくつかありますが、本当に必要なものは 1 つだけです。使用するエディターを設定します。 デフォルト設定はメモ帳になっており、指摘箇所(行)へ飛ぶことができません。このためコマンドラ インにより指定した行で開くことのできるエディターが必須となります。「Visual Studio Code」「Mery」 「サクラエディタ」などを用意してください。

● この設定は、Cppcheck をバージョンアップする毎に必要です。

- (1) メニュー [編集 > 設定] を開きます。
- (2) アプリケーションタブを開きます。

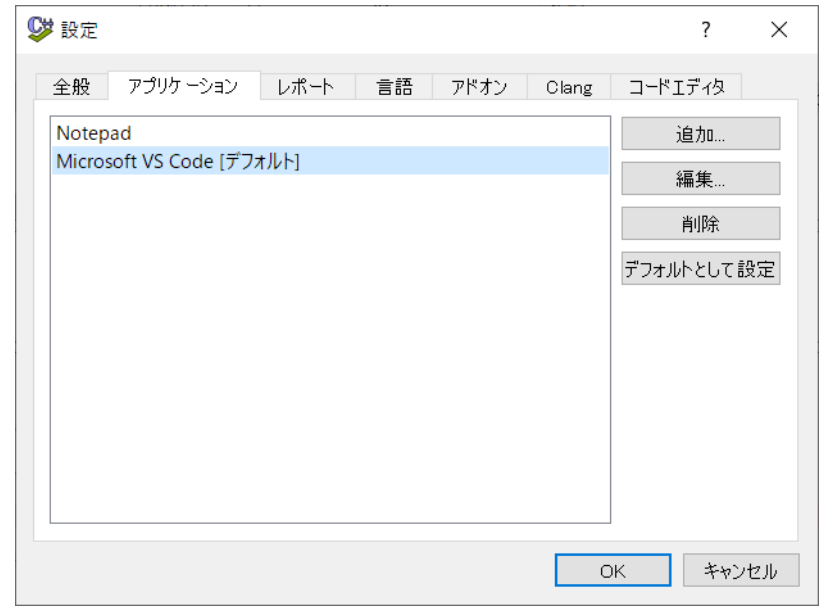

(3) ここで使用するエディターを設定しますが、Visual Studio Code とそれ以外で操作が変わります。 Visual Studio Code の場合は表示されている名前を選択して、[デフォルトとして設定] ボタンをク リックするだけで済みます。それ以外のエディターを使用する場合は、[追加] ボタンをクリックし て次へ進んでください。

(4) 下記のウィンドウが表示されるので、[参照] ボタンをクリックしてエディターの exe へのパスを通 します。

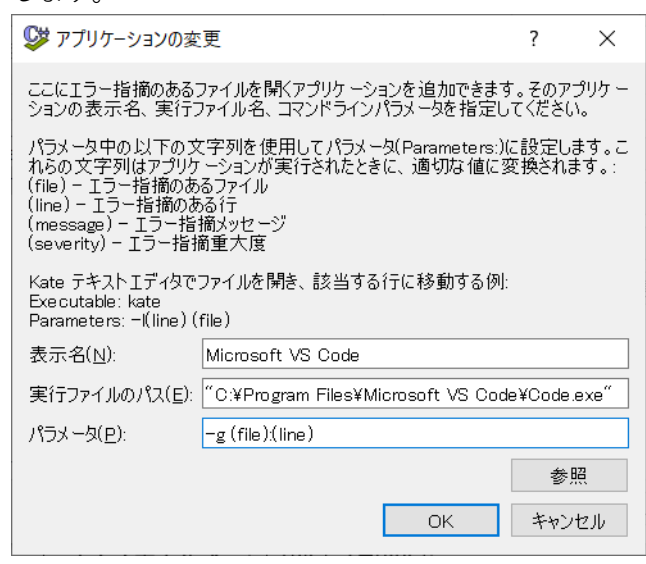

- (5) 続いてパラメータにコマンドラインを入力します。こちらは使用するエディターによって入力方法 が変わるので、頑張って調べてください。参考までに、いくつかエディターの例を示しておきます。
	- ・EmEditor:(file) /l (line)
	- ・Mery:/l (line) (file)
	- ・サクラエディタ:(file) -Y=(line)

# <span id="page-3-0"></span>3.1. その他推奨設定

- (1) メニュー [編集 > 設定] を開きます。
- (2) [エラーID を "Id" に表示する] にチェックを付けます。

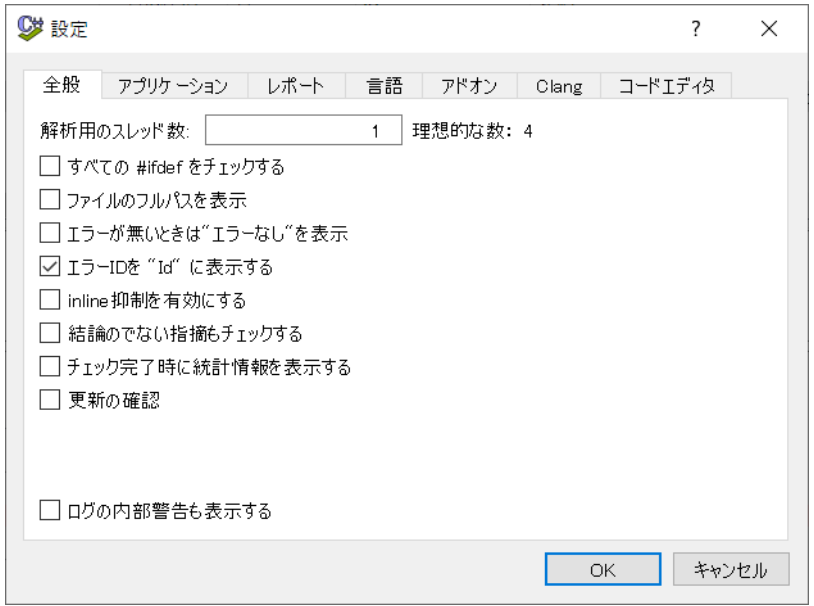

<u>/l</u>

# <span id="page-4-0"></span>4. 使用方法

メニュー [チェック > ディレクトリ選択] にて、ソースコードを保存しているフォルダーを選択します。 これだけで解析を開始し、異常を検知したファイルがあれば表示します。

● ソースファイルのエンコードは「UTF-8 with BOM」でなければ全角文字が化けます。「UTF-8」ではいけないようです。ただし化けるだけで解析には影響しないと思います。

解析の結果指摘事項が見つかると[、図](#page-4-1) 1 のような表示となります。

ここで①の指摘をクリックすると、②に指摘の概要と、③に実際の該当箇所が表示されます。また①を ダブルクリックすることで、設定で指定したエディターにて指摘箇所のソースファイルを開きます。

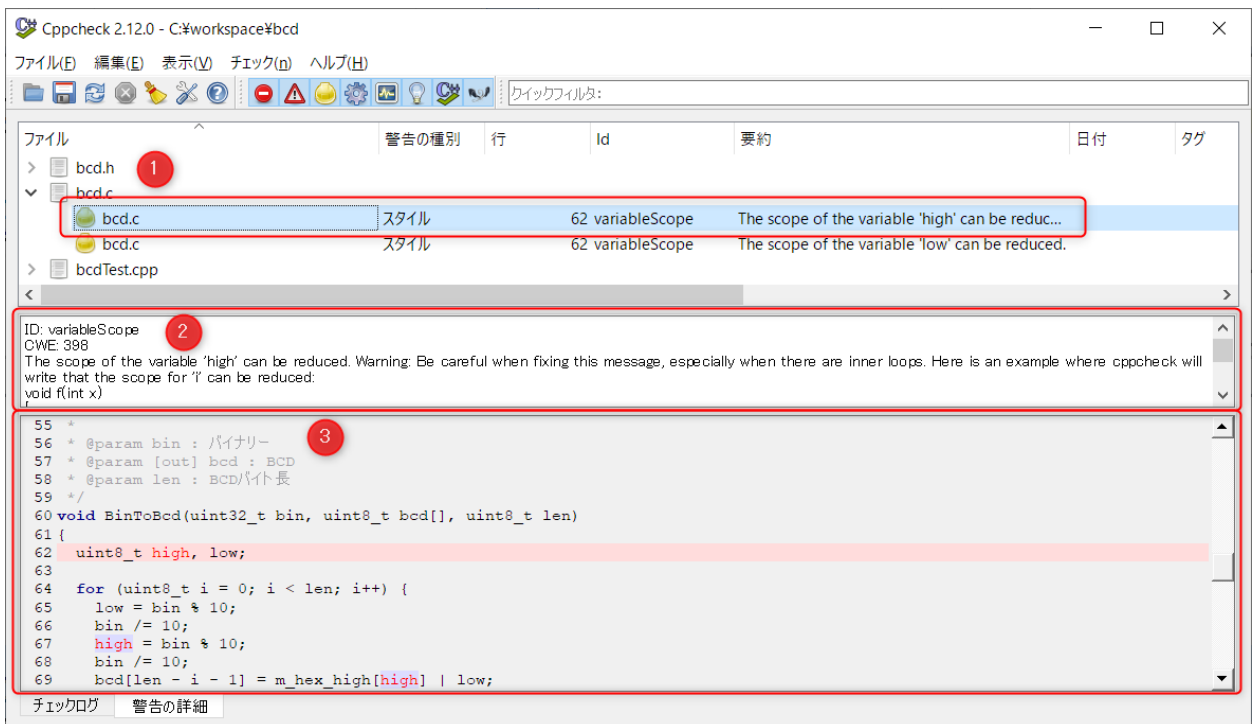

<span id="page-4-1"></span>図 1

# <span id="page-5-0"></span>5. 指摘

以降に Cppcheck が検出する指摘の例を紹介します。

見出しとなっている「uninitvar」などの文字列は Cppcheck の示すエラーID です。設定でエラーID を表 示するにチェックを付けると、表示されるようになります。

また「CWE」は Common Weakness Enumeration の略で、共通脆弱性タイプです。ソフトウェアやハ ードウェアの脆弱性をパターン化し、番号を割り振って識別したものとなります。Cppcheck ではエラー ID に該当する CWE-ID も表示します。

# <span id="page-5-1"></span>5.1. 警告

<span id="page-5-2"></span>5.1.1. invalidPrintfArgType\_sint(CWE-686)

フォーマットの型指定が間違っています。型を揃えてください。

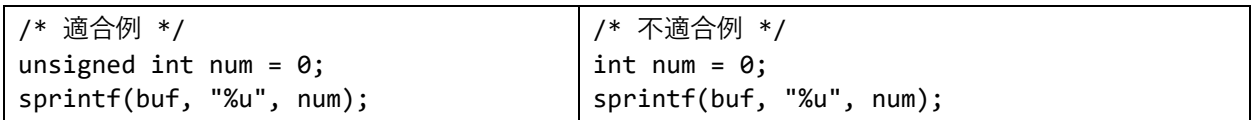

## <span id="page-5-3"></span>5.1.2. oppositeInnerCondition (CWE-398)

```
デッドコードがあります。
```

```
/* 不適合例 */
if (a == 0) {
  if (a == 1) {
    // ここには来れない
   }
}
```
<span id="page-5-4"></span>5.1.3. pointerSize (CWE-467)

ポインター変数に対して sizeof 演算子を使ってはいけません。

```
/* 適合例 */
void func(char str[], int size)
{
  memset(str, 0x00, size);
}
                                       /* 不適合例 */
                                       void func(char str[])
                                       {
                                         memset(str, 0x00, sizeof(str));
                                       }
```
## <span id="page-6-0"></span>5.1.4. uninitvar (CWE-457)

変数を初期化していません。値を初期化してから使用してください。

# <span id="page-6-1"></span>5.2. スタイル

#### <span id="page-6-2"></span>5.2.1. clarifyCondition(CWE-398)

( )で囲み条件を明確にしてください。

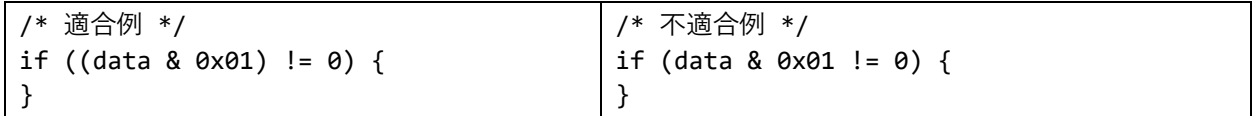

# <span id="page-6-3"></span>5.2.2. constParameter (CWE-398)

関数内で書き換えないポインター変数は const 宣言すべきです。

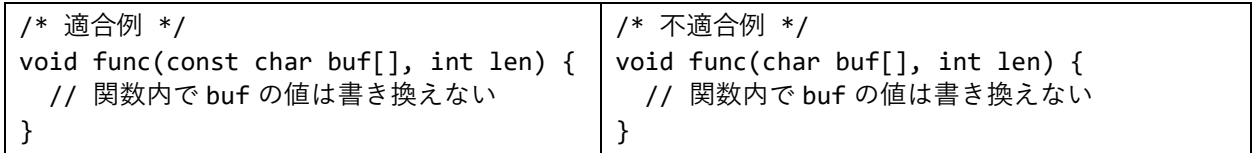

#### <span id="page-6-4"></span>5.2.3. redundantCondition(CWE-398)

条件が常に真です。

/\* 不適合例 \*/ if  $((x == 0) & (x != 1))$ }

#### <span id="page-6-5"></span>5.2.4. redundantAssignment (CWE-563)

変数を使用する前に上書きしています。

# <span id="page-6-6"></span>5.2.5. unreadVariable (CWE-563)

変数に格納した値を使用していません。

# <span id="page-7-0"></span>5.2.6. unusedFunction (CWE-561)

関数を使用していません。未使用の関数は削除してください。

# <span id="page-7-1"></span>5.2.7. unusedVariable (CWE-563)

変数を使用していません。未使用の変数は削除してください。

## <span id="page-7-2"></span>5.2.8. variableScope(CWE-398)

変数のスコープを縮小できます。

特定のブロック内でしか使用しない変数は、ブロック内で宣言することで保守性が向上します。

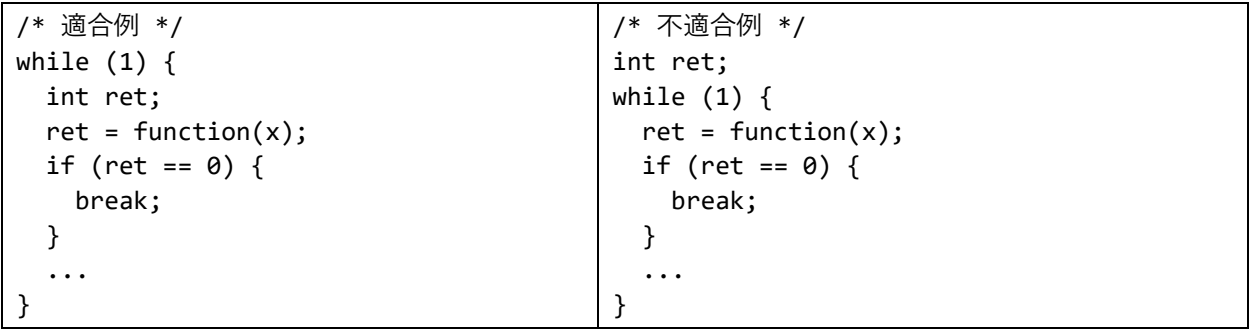